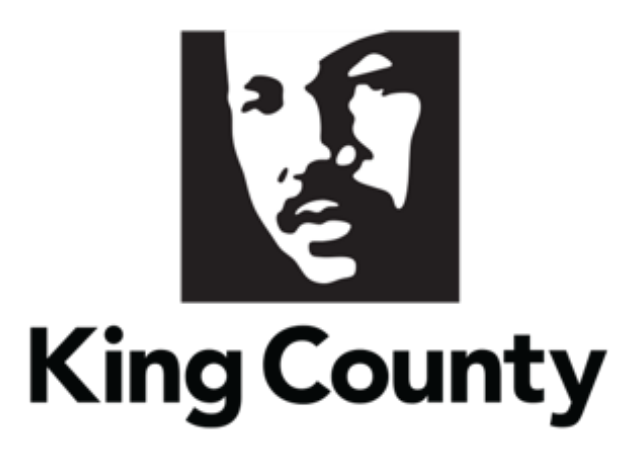

# Supplier Profile Maintenance User Guide

This guide will cover:

- How to Maintain your Supplier Profile
  - o <u>Sign In</u>
    - <u>Set Preferences (Time Zone)</u>
  - o Change Request General Information
  - o Complete a Company Profile Change Request
    - Organization Details
    - Tax Identifiers
    - Addresses
    - <u>Contacts</u>
    - <u>Business Classifications</u>
    - NAICS Codes
    - <u>Review and Submit Change Request</u>

# 1 Sign In

 Go to the <u>E-Procurement Supplier Portal</u>. The "Sign In" page will display. Enter your "User ID" and "Password," then click "Sign In."

| Note: use supporting web browsers: Mozilla Firefox,<br>Google Chrome, Microsoft Edge, and Apple Safari. |  |
|----------------------------------------------------------------------------------------------------|--|
| Note: do not use the "Company Single Sign-On" option.                                                   |  |
| Sign In<br>Oracle Applications Cloud                                                                    |  |
| User ID<br>Password<br>Forgot Password<br>Sign In<br>English                                            |  |

• The home page will display.

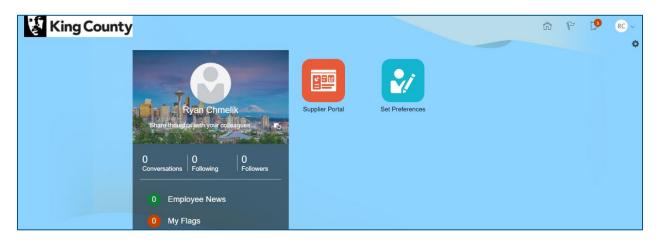

#### Set Preferences

• Click the "Set Preferences" tile.

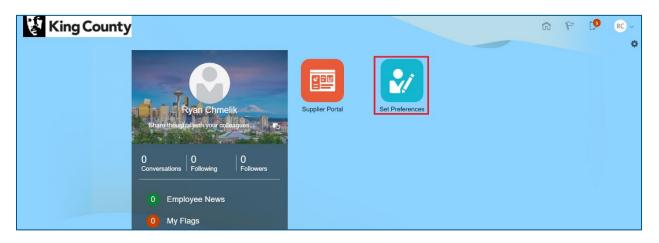

• The "Preferences" page will display, under the "General Preferences" section, click on the "Regional" link.

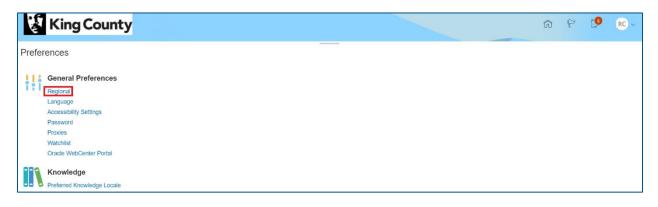

• The "Regional" page will display, click the "Time Zone" drop down and select your appropriate time zone.

| 😵 King C         | County                                        | â    | P              | 5         | RC ~           |
|------------------|-----------------------------------------------|------|----------------|-----------|----------------|
| General Preferen | zes: Regional                                 | Save | <u>S</u> ave a | and Close | <u>C</u> ancel |
| Territory        | United States 🗸                               |      |                |           |                |
| Date Format      | M/d/yy (2/18/21) 🗸                            |      |                |           |                |
| Time Format      | hh.mm.ss a (04.49.30 PM) 🗸                    |      |                |           |                |
| Number Format    | -1.234 567 <b>~</b>                           |      |                |           |                |
| Currency         | US Dollar 🗸                                   |      |                |           |                |
| Time Zone        | (UTC-08:00) Los Angeles - Pacific Time (PT) V |      |                |           |                |

• In the upper right corner, click "Save and Close" when complete.

| 👔 King 🕻         | County                                      | ŵ    | P              | 5         | RC ~           |
|------------------|---------------------------------------------|------|----------------|-----------|----------------|
| General Preferen | ces: Regional                               | Save | <u>S</u> ave a | and Close | <u>C</u> ancel |
|                  |                                             |      |                |           |                |
| Territory        | United States V                             |      |                |           |                |
| Date Format      | Midlyy (2/18/21) 🗸                          |      |                |           |                |
| Time Format      | hh.mm.ss a (04.49.30 PM) 🗸                  |      |                |           |                |
| Number Format    | -1,234.567 🗸                                |      |                |           |                |
| Currency         | US Dollar 🗸                                 |      |                |           |                |
| Time Zone        | (UTC-08:00) Los Angeles - Pacific Time (PT) |      |                |           |                |

• In the upper right corner, click the home icon to return to the home page.

| Ş K                                     | (ing County                                                                                                    | â | P | 13 | RC ~ |
|-----------------------------------------|----------------------------------------------------------------------------------------------------|---|---|----|------|
| Preference                              | ces                                                                                                    |   |   |    |      |
| Reg<br>Lan<br>Acc<br>Pas<br>Pro:<br>Wat | aneral Preferences<br>gional<br>gugage<br>bessibility Settings<br>ssword<br>xites<br>tablist<br>ade WebCenter Portal |   |   |    |      |
|                                         | rowledge<br>ferred Knowledge Locale                                                                                  |   |   |    |      |

# 2 Change Request General Information

 Multiple profile options can be edited in one Change Request. Change requests can be submitted under any tab – make sure to review and submit. A request must be processed before a new one can be opened.

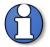

Note: Suppliers are assigned one of two status': Prospective or Spend Authorized.

A **Prospective** supplier has access to County solicitations, can respond to solicitations and questionnaires but has not been authorized to receive payment from King County.

A **Spend Authorized** supplier has access to County solicitations, can respond to solicitations and questionnaires, and is authorized to receive payment from King County.

Prospective supplier profile change requests do not require approvals by King County. Only spend authorized suppliers require approvals when a supplier submits a change request to their profile.

# 3 Complete Company Profile Change Request

Click the "Supplier Portal" tile.

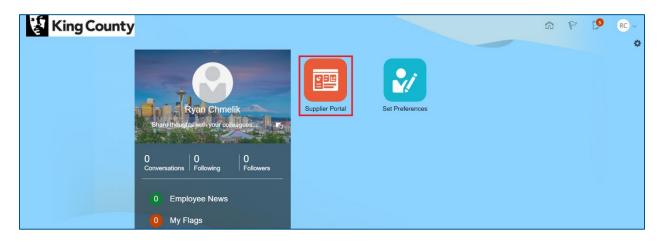

 In the "Company Profile" section, under "Tasks," click on the "Manage Profile" link.

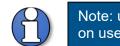

Note: user interface and options will vary depending on users' roles.

| 😵 King County                                                                         |                           |                                 | ហិ | 9 8 | [5 | RC ~ |
|---------------------------------------------------------------------------------------|---------------------------|---------------------------------|----|-----|----|------|
| Supplier Portal                                                                       |                           |                                 |    |     |    |      |
| Search Solicitations ~ Solicitation Number ~                                          | ٩,                        |                                 |    |     |    |      |
| Tasks                                                                                 |                           |                                 |    |     |    | 6    |
| Solicitations  • View Active Solicitations  • Manage Responses                        | Requiring Attention       | Recent Activity<br>Last 30 Days |    |     |    |      |
| Qualifications <ul> <li>Manage Questionnaires</li> <li>View Qualifications</li> </ul> | 2                         | No data available               | 5  |     |    |      |
| Company Profile  Manage Profile                                                       |                           |                                 |    |     |    |      |
|                                                                                       | Negotiations Closing Soon |                                 |    |     |    |      |

 The "Company Profile" page will display. Click the "Edit" button in the upper right corner to edit company information. The action to edit a tab can be done on any of the tabs.

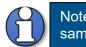

Note: the supplier information in "Company Profile" is the same information entered during Supplier Registration.

| King Coun                            | ty                                                   |                              |                           |             |            | â | P | RC ~      |
|--------------------------------------|------------------------------------------------------|------------------------------|---------------------------|-------------|------------|---|---|-----------|
| Company Profile ⑦                    |                                                      |                              |                           |             |            |   |   | Edit Done |
| Last Change Reques<br>Request Statu  |                                                      | Requested By<br>Request Date | Chmelik, Ryan<br>1/26/21  | Change D4   | escription |   |   | 1         |
| Organization Details Tax Identifiers | Addresses Contacts Payments Business Classifications | NAICS Codes                  |                           |             |            |   |   |           |
| Supplier/Company Name                | Training Test Supplier                               |                              | Tax Organization Type     | Corporation |            |   |   |           |
| Supplier Number                      |                                                      |                              |                           | Active      |            |   |   |           |
| Supplier Type                        |                                                      |                              | Attachments               | W9          |            |   |   |           |
| Identification                       |                                                      |                              |                           |             |            |   |   |           |
| D-U-N-S Number                       |                                                      |                              | National Insurance Number |             |            |   |   |           |
| SIC                                  |                                                      |                              | Corporate Web Site        |             |            |   |   |           |
| Corporate Profile                    |                                                      |                              |                           |             |            |   |   |           |
| Year Established                     |                                                      |                              | Chief Executive Title     |             |            |   |   |           |
| Mission Statement                    |                                                      |                              | Chief Executive Name      |             |            |   |   |           |
|                                      |                                                      |                              | Principal Title           |             |            |   |   |           |
|                                      | Ji .                                                 |                              | Principal Name            |             |            |   |   |           |

King County Procurement & Payables procurement.web@kingcounty.gov 206-263-9400 • A warning message will display, click "Yes."

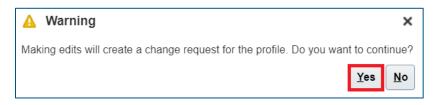

 IMPORTANT: The "Addresses" page is the default tab. The page must be refreshed to see the editable fields; click on any of the available tabs to refresh the page.

| 💱 King County                                                                                |                       |                | KG             |
|----------------------------------------------------------------------------------------------|-----------------------|----------------|----------------|
| Edit Profile Change Request: 2582067                                                         | Delete Change Request | Review Changes | <u>C</u> ancel |
| Change Description                                                                           |                       |                |                |
| Organization Details Tax Identifiers Addresses Contacts Business Classifications NAICS Codes |                       |                |                |
|                                                                                              |                       |                |                |

• Enter a "Change Description" (this can be done at anytime when editing tabs).

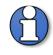

Note: the "Change Description" box is for information purposes only. Changes <u>will not</u> be processed from information entered in this field.

| King County                                                                                           | ŵ                                   | PD             | SA ~   |
|----------------------------------------------------------------------------------------------------|-------------------------------------|----------------|--------|
| Edit Profile Change Request: 74001                                                                    | Delete Change Request               | Review Changes | Gancel |
| Crganization Details Tax Identifiers Addresses Contacts Payments Business Classifications NAICS Codes |                                     |                |        |
| Actions 🕶 View 💌 Format 👻 🐹 📰 Freeze 🔛 Detach 🤞 Wrap                                                  |                                     |                |        |
| Category Name                                                                                         | Description                         |                |        |
| 1114                                                                                                  | Greenhouse, Nursery, and Floricultu | re Production  |        |
| 1119                                                                                                  | Other Crop Farming                  |                |        |

### **Organization Details**

 Click the "Organization Details" tab, enter, or change supplier information as needed.

| King County                                                                                           |                       | 0 P 🗘          | π.             |
|----------------------------------------------------------------------------------------------------|-----------------------|----------------|----------------|
| Edit Profile Change Request: 388028                                                                   | Delete Change Request | Review Changes | <u>C</u> ancel |
| Change Description                                                                                    |                       |                |                |
| Organization Details Tax Identifiers Addresses Contacts Payments Business Classifications NAICS Codes | i.                    |                |                |
| ⊿ General                                                                                             |                       |                |                |
| * Supplier/Company<br>Name Tax Organization Type                                                      | Corporation           | ~              |                |
| Supplier Number 14584 Status                                                                          | Active                |                |                |
| Supplier Type Non-Profit 🗸                                                                            | IRS W9 🕂 🗙            |                |                |
| Identification                                                                                        |                       |                |                |
| D-U-N-S Number National Insurance Number                                                              |                       |                |                |

 It is required to attach a completed IRS W-9 form before a supplier can be authorized to receive payment from King County.

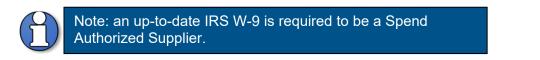

 If you need to attach a W-9, click the plus "+" icon next to "Attachments" to attach a completed IRS W-9.

| 👔 King Co                                                | ounty              |                   |                                      |                       |             | ¢υ~                 |
|----------------------------------------------------------|--------------------|-------------------|--------------------------------------|-----------------------|-------------|---------------------|
| Edit Profile Change                                      | Request: 3880      | 28                |                                      | Delete Change Request | Review Char | nges <u>C</u> ancel |
| Organization Details Tax I                               | Change Description | Contacts Payments | Business Classifications NAICS Code: | s                     |             |                     |
| General<br>* Supplier/Company<br>Name<br>Supplier Number | test<br>14584      |                   | Tax Organization Type<br>Status      | Corporation           | •           |                     |

 The "Attachments" pop-up will appear. Click "Choose File" and select the completed IRS W-9 form. Optionally, enter a "Title" and "Description." Click "OK" when complete.

| Attachments   |                            |         |             |             | ×                    |
|---------------|----------------------------|---------|-------------|-------------|----------------------|
| Actions 🔻 Vie | ew 🗸 🕂 🗙                   |         |             |             |                      |
| Туре          | * File Name or URL         | Title   | Description | Attached By | Attached Da          |
| File 🗸        | Choose File No file chosen |         |             | John Doe    | 3/29/21 11.27        |
| File          | naics-quick-reference.pdf  | Test W9 |             | anonymous   | 3/25/21 01.30        |
|               |                            |         |             |             | •                    |
| Rows Selected | d 1 Columns Hidden 1       |         |             |             |                      |
|               |                            |         |             |             | 0 <u>K</u><br>Cancel |

• Once the IRS W-9 form is attached, the attachment link will appear.

| 👔 King County                                                    |                                            |                | 0 þ 👈          | π. |
|------------------------------------------------------------------|--------------------------------------------|----------------|----------------|----|
| Edit Profile Change Request: 388028                              | Delete Change Request                      | Review Changes | <u>C</u> ancel |    |
| Change Description                                               | yments Business Classifications NAICS Code | s              |                |    |
| ✓ General<br>* Supplier/Company<br>Name<br>Supplier Number 14584 |                                            | Active         | ~              |    |
| Supplier Type Non-Profit 🗸                                       | Attachments                                | IRS W9 - 🗙     |                |    |

## **Tax Identifiers**

• Click the "Tax Identifiers" tab; update the supplier information as needed.

| King County                                    |                       |                | π~             |
|------------------------------------------------|-----------------------|----------------|----------------|
| Edit Profile Change Request: 388028            | Delete Change Request | Review Changes | <u>C</u> ancel |
| Change Description                             | ada.                  |                |                |
| Income Tax                                     | Jules                 |                |                |
| Taxpayer Country United States Tax Reporting N | ame                   |                |                |
| Taxpayer ID 111111a Verification               | Date m/d/yy           | Ċ              |                |
| Federal reportable                             |                       |                |                |
| Federal Income Tax Type                        |                       |                |                |
| Transaction Tax                                |                       |                |                |
| Tax Country Tax Registration                   | Гуре                  | ~              |                |
| Tax Registration Number                        |                       |                |                |

### Addresses

 Click the "Addresses" tab. Click the pencil icon to edit an existing address (select the plus "+" icon to add a new address).

| 😵 King Cour                          | ity                                                        |             | ŵ                             | P 19           | RC ~   |
|--------------------------------------|------------------------------------------------------------|-------------|-------------------------------|----------------|--------|
| Edit Profile Change Rec              | uest: 141014                                               |             | Delete Change Request         | Review Changes | Cancel |
|                                      | Change Description                                         |             |                               |                |        |
| Organization Details Tax Identifiers | Addresses Contacts Payments Business Classifications NAICS | Codes       |                               |                |        |
| Actions • View • Format •            | 🕂 🖌 💥 Status Active 🗸 🍈 Freeze 斗 Wrap                      |             |                               |                |        |
| Address Name 🔺 🗢                     | Address                                                    | Phone Addre | ess Purpose Fax               | Status         |        |
| Main 1                               | 302 W 50TH ST,NEW YORK, NY 10036,NEW YORK                  | Orderi      | ing; Remit to; RFQ or Bidding | Active         |        |
| Columns Hidden 3                     |                                                            |             |                               |                | Þ      |

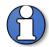

Note: at least one "Ordering" and one "Remit to" address is required to be a Spend Authorized Supplier.

The Ordering address must be a physical address (PO boxes are not accepted).

When being promoted to a Spend Authorized Supplier, King County may reformat your address to meet USPS delivery standards.

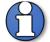

Note: Additional Information is used to streamline approval process.

Select your preferred method of communicating purchasing documents and indicate if the address is your organization's tax reporting address.

 The "Edit Address" pop-up will display, enter the appropriate address and additional information, click "OK" when complete.

| Edit Address: Test               |                                            |                |                   |                  |                  |                     | _                      | ×    |
|----------------------------------|--------------------------------------------|----------------|-------------------|------------------|------------------|---------------------|------------------------|------|
| * Address Name                   | HQ Example                                 |                |                   | To be an approv  | ved supplier wi  | th King County, you | ı must add ar          | t    |
| * Country                        | United States 🔹                            |                |                   | least one Remit  | to and one Or    | dering address.     |                        |      |
| * Address Line 1                 | 1234 Main St                               |                | * Address Purpose | Ordering         |                  |                     |                        |      |
| Address Line 2                   |                                            |                |                   | Remit to         |                  |                     |                        |      |
| Address Line 3                   |                                            |                |                   | RFQ or Bidd      |                  |                     |                        |      |
| City                             | Irvine                                     |                | * Phone           | 1                | 123              | 456-7890            |                        |      |
| State                            | CA                                         |                | Fax               | •                |                  |                     | J                      |      |
| * Postal Code                    | 92602                                      | •              | Email             |                  |                  |                     |                        |      |
| County                           | Orange                                     |                | Inactive Date     | m/d/yy           | Ē                | 5                   |                        |      |
|                                  |                                            |                | Status            | Active           |                  |                     |                        |      |
| Additional Informa               | tion                                       |                |                   |                  |                  |                     |                        |      |
| To streamline the approval proce | ess, please enter the following informatio | n.             |                   |                  |                  |                     |                        |      |
| Select your preferred method o   | f communicating purchasing documents.      | Fax 🔻          | * Is this address | your organizatio | on's tax reporti | ng address? Yes     |                        | •    |
| lf email/fax is diffe            | rent from above, enter an alternate value. | TEST@GMAIL.COM |                   |                  |                  |                     |                        |      |
|                                  |                                            |                |                   |                  |                  |                     | O <u>K</u> <u>C</u> ar | ncel |

## Contacts

• Click the "Contacts" tab.

| King County                                                      |                                      |                           |           |                           | 9 m           | 0      | SA ~   |
|------------------------------------------------------------------|--------------------------------------|---------------------------|-----------|---------------------------|---------------|--------|--------|
| Edit Profile Change Request: 74001                               |                                      |                           |           | Delete Change Requ        | uest Review C | hanges | Cancel |
| Change Description                                               |                                      |                           |           |                           |               |        |        |
| Organization Details Tax Identifiers Addresses Contacts Payments | Business Classifications NAICS Codes |                           |           |                           |               |        |        |
| Actions 🔻 View 🔻 Format 👻 🕂 🧨 💥 Status Active 🗸                  | Freeze 🛒 Detach 🚽 Wrap               |                           |           |                           |               |        |        |
| Name                                                             | 🔺 🔻 Job Title                        | 🔺 🔻 Email                 | A 🔻 Phone | Administrative<br>Contact | User Account  | Status |        |
| Admin, Supplier                                                  |                                      | kctestsupplier@gmail.com  |           | 0                         | 0             | Active |        |
| Bidder, Supplier                                                 | Bidder                               | kctestsupplier1@gmail.com |           |                           | 0             | Active |        |

- Highlight the desired contact, click the pencil icon to edit an exisiting contact (select the plus "+" icon to add a new contact).
- For contacts previously created, a phone number is requested. Select the "Edit" option to enter a phone number.

| King County                        |                                      |                      |           |                           | 6 P           | 0      | SA     |
|------------------------------------|--------------------------------------|----------------------|-----------|---------------------------|---------------|--------|--------|
| Edit Profile Change Request: 74001 |                                      |                      |           | Delete Change Req         | uest Review C | hanges | Cancel |
| Change Description                 | Address Change                       |                      |           |                           |               |        |        |
|                                    | Business Classifications NAICS Codes |                      |           |                           |               |        |        |
| Name                               | 🔺 🔻 Job Title                        | 🔺 🔻 Email            | A 🔻 Phone | Administrative<br>Contact | User Account  | Status |        |
| Admin, Supplier                    |                                      | kctestsupplier@gmail | .com      | •                         | ٢             | Active |        |
| Bidder, Supplier                   | Bidder                               | kctestsupplier1@gma  | il.com    |                           | 0             | Active |        |

• The "Edit Contact" pop-up will display.

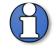

Note: The amount of access to the supplier profile is dependent on the "Administrative contact" and "Request user account" checkbox.

**"Administrative Contact"**- only an Administrative Contact can modify all users and supplier profile values once the supplier is registered and gains access to the Supplier Portal.

**"User Account"-** creates user account in the Supplier portal (checking only Administrative Contact will not create a user account in the Supplier Portal).

| Salutation                                                                                                    | ~                                                                          |                                                                                                    | * Phone                                                                                                    | 1 🔹               | 123 456-78            | 90                                               |
|----------------------------------------------------------------------------------------------------|----------------------------------------------------------------------------|----------------------------------------------------------------------------------------------------|----------------------------------------------------------------------------------------------------|-------------------|-----------------------|--------------------------------------------------|
| * First Name                                                                                                    | Jane                                                                       |                                                                                                    | Mobile                                                                                                    | •                 |                       |                                                  |
| Middle Name                                                                                                    |                                                                            |                                                                                                    | Fax                                                                                                    | •                 |                       |                                                  |
| * Last Name                                                                                                    | Doe                                                                        |                                                                                                    | Email                                                                                                    | Test@GMAIL.C      | ом                    | 1                                                |
| Job Title                                                                                                    |                                                                            |                                                                                                    | Status                                                                                                    | Active 🗸          |                       |                                                  |
| 505 1140                                                                                                    | A desiristanti se sentes                                                   |                                                                                                    | Status                                                                                                    | Active            |                       |                                                  |
| Contrast Addresses                                                                                                    | <ul> <li>Administrative contact</li> </ul>                                 | 1                                                                                                    |                                                                                                    |                   |                       |                                                  |
| Contact Addresse                                                                                                    |                                                                            |                                                                                                    |                                                                                                    |                   |                       |                                                  |
| ctions  View  Forma                                                                                                    |                                                                            | Freeze Detach                                                                                              | 🚽 Wrap                                                                                                    |                   |                       |                                                  |
| Address Name                                                                                                    | Address                                                                    |                                                                                                    | Phone                                                                                                    | Address           | s Purpose             | Status                                           |
| Test                                                                                                    | 401 5TH AV                                                                 | /E,SEATTLE, WA 98104,KIN                                                                                   | IG                                                                                                    | Ordering          | Remit to; RFQ or Bido | ding Active                                      |
| olumns Hidden 5                                                                                                    |                                                                            |                                                                                                    |                                                                                                    |                   |                       |                                                  |
| gain access to the King C                                                                                               | ounty E-Procurement                                                        | Supplier Portal, a user acco                                                                               | ount is required. Please check the                                                                                                    | option below to r | equest a user accour  | nt for this contact.                             |
| Account<br>User<br>Data Access                                                                                          | Status Active V<br>Name XYZTESTIAB                                         | C0126@GMAIL.COM                                                                                            | ount is required. Please check the operators of the operators of the opera |                   |                       |                                                  |
| Account<br>User<br>Data Access                                                                                          | Status Active   Name XYZTESTIAB                                            | C0126@GMAIL.COM                                                                                            |                                                                                                    |                   |                       |                                                  |
| Account<br>User<br>Data Access                                                                                          | Status Active   Name XYZTEST1AB  and Add to provide cor                    | C0126@GMAIL.COM                                                                                            | ant contacts access to complete ta                                                                                                    |                   |                       |                                                  |
| Account<br>User<br>Data Access<br>Click Actions then Select<br>Actions 	View 	For                                       | Status Active V<br>Name XYZTEST1AB<br>and Add to provide con               | C0126@GMAIL COM<br>ntacts with roles. Roles gra<br>Freeze II Detach<br>Description                         | ant contacts access to complete ta                                                                                                    | sks within the Ki | ng County E-Procure   | ment Supplier Portal.                            |
| Account<br>User<br>Data Access<br>Click Actions then Select<br>Actions 	View 	For<br>Role                               | Status Active V<br>Name XYZTEST1AB<br>and Add to provide con<br>rmat V X E | C0126@GMAIL.COM  ntacts with roles. Roles gra  Freeze 2012 Detach Description Responds to invitations to b | ant contacts access to complete tar<br>el Wrap                                                                                                    | sks within the Ki | ng County E-Procure   | ment Supplier Portal.                            |
| Account<br>User<br>Oles Data Access<br>Click Actions then Select<br>Actions View View For<br>Role<br>Supplier Bidder KC | Status Active V<br>Name XYZTEST1AB<br>and Add to provide con<br>rmat V X E | C0126@GMAIL.COM  ntacts with roles. Roles gra  Freeze 2012 Detach Description Responds to invitations to b | ant contacts access to complete tar<br>Wrap<br>bid, requests for proposals, requests for                                                                                                    | sks within the Ki | ng County E-Procure   | ment Supplier Portal.<br>n, and supplier qualifi |

#### King County Procurement & Payables procurement.web@kingcounty.gov 206-263-9400

 To add an additional role(s) to a contact, on the "Roles" tab, click the "Select and Add" icon.

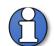

Note: role(s) added will only be added to the specific contact you have open in the "Create Contact" window.

| ✓ User Account                                  |                                                                                                    |
|-------------------------------------------------|----------------------------------------------------------------------------------------------------|
| To gain access to the King County E-Procurement | Supplier Portal, a user account is required. Please check the option below to request a user account for this contact.         |
| Account Status Active 🗸<br>User Name            |                                                                                                    |
| Roles Data Access                               |                                                                                                    |
| Click Actions then Select and Add to provide co | ntacts with roles. Roles grant contacts access to complete tasks within the King County E-Procurement Supplier Portal.         |
| Actions 🔻 View 👻 Format 👻 🛃                     | 🔟 Freeze 🔚 Detach 🚽 Wrap                                                                                                    |
| Role 🛆 🗢                                        | Description                                                                                                    |
| Supplier Self Service Administrator KC          | Manages the profile information. Primary tasks include updating supplier profile information and creating user accounts to gra |
|                                                 |                                                                                                    |
|                                                 |                                                                                                    |

- The "Select and Add: Roles" pop-up will display, highlight the desired role(s), click "Apply" and then click "OK" when complete.
- Below is a matrix of the roles and the access it grants you:

| Supplier Roles                                  | View<br>Company<br>Profile | View<br>Company<br>Tax<br>Details | Update<br>Company<br>Profile | Request<br>New<br>Contact/<br>User | Maintain<br>Contacts/<br>User | Respond to<br>Qualification<br>Questionnaire | View/<br>Participate<br>in<br>Solicitations | View/<br>Download<br>Contract<br>Terms | Access<br>Portal<br>Overview/<br>Summary<br>Tab |
|-------------------------------------------------|----------------------------|-----------------------------------|------------------------------|------------------------------------|-------------------------------|----------------------------------------------|---------------------------------------------|----------------------------------------|-------------------------------------------------|
| Supplier Self<br>Service<br>Administrator<br>KC | x                          | x                                 | x                            | x                                  | x                             | x                                            |                                             |                                        | x                                               |
| Supplier<br>Bidder KC                           |                            |                                   |                              |                                    |                               | x                                            | x                                           | x                                      | х                                               |

| Select and Add: Roles                  | ×                                                                         |
|----------------------------------------|---------------------------------------------------------------------------|
| ⊿ Search                               |                                                                           |
| Role                                   | Description                                                               |
|                                        | Search                                                                    |
| View 🔻 Format 👻 📣 Wrap                 |                                                                           |
| Role                                   | Description                                                               |
| Supplier Bidder KC                     | Responds to invitations to bid, requests for proposals, requests $\ldots$ |
| Supplier Self Service Administrator KC | Manages the profile information. Primary tasks include updating           |
| Rows Selected 1                        |                                                                           |
|                                        | App <u>ly</u> O <u>K</u> <u>C</u> ancel                                   |

• Verify the added role(s), click "OK."

|                                                                                          |                                                                           |                                                                              |                                                                                                   |                   |                |                 |                | ×   |
|------------------------------------------------------------------------------------------|---------------------------------------------------------------------------|------------------------------------------------------------------------------|---------------------------------------------------------------------------------------------------|-------------------|----------------|-----------------|----------------|-----|
| Salutation                                                                               |                                                                           |                                                                              | * Phone                                                                                           | 1 💌               | 123            | 456-7890        |                |     |
| * First Name                                                                             | Jane                                                                      |                                                                              | Mobile                                                                                            |                   |                |                 |                |     |
| Middle Name                                                                              |                                                                           |                                                                              | Fax                                                                                               |                   |                |                 | _              |     |
| * Last Name                                                                              | Doe                                                                       |                                                                              | Email                                                                                             |                   | COM            |                 |                |     |
| Job Title                                                                                |                                                                           |                                                                              |                                                                                                   |                   | JOIN           |                 |                |     |
| Job The                                                                                  |                                                                           |                                                                              | Status                                                                                            | Active 🗸          |                |                 |                |     |
| Contact Address                                                                          |                                                                           | Freeze 🔐 Detach                                                              |                                                                                                   |                   |                |                 |                |     |
| Address Name                                                                             | Address                                                                   |                                                                              | Phone                                                                                             | Addres            | ss Purpose     | 0               | Status         |     |
| Test                                                                                     | 401 5TH AV                                                                | E,SEATTLE, WA 98104                                                          | ,KING                                                                                             | Orderin           | g; Remit to; F | RFQ or Bidding  | Active         |     |
| Columns Hidden 5                                                                         |                                                                           |                                                                              |                                                                                                   |                   |                |                 |                |     |
| gain access to the King (                                                                | County E-Procurement S                                                    | Supplier Portal, a user                                                      | account is required. Please check the                                                             | option below to   | request a u    | ser account for | this contact.  |     |
| Account<br>Use<br>Roles Data Access                                                      | t Status Active                                                           | C0126@GMAIL.COM                                                              | account is required. Please check the<br>s grant contacts access to complete ta<br>tich I de Wrap |                   |                |                 |                | ы.  |
| Account<br>Use<br>Roles Data Access<br>Click Actions then Select                         | t Status Active                                                           | C0126@GMAIL.COM                                                              | e grant contacts access to complete ta                                                            |                   |                |                 |                | al. |
| Account<br>Use<br>Roles Data Access<br>Click Actions then Select<br>Actions View View Fo | t Status Active   r Name XYZTESTIABU  t and Add to provide con  prmat   X | C0126@GMAIL.COM<br>ntacts with roles. Roles<br>Freeze 20 Deta<br>Description | e grant contacts access to complete ta                                                            | asks within the k | (ing County    | E-Procurement   | Supplier Porta |     |

 To inactivate a contact or inactivate a contact's user access to the company profile, highlight the desired contact, click the pencil icon to edit the exisiting contact.

| King County                        |                                      |                           |           |                           | 9 W           | SA ~                   |
|------------------------------------|--------------------------------------|---------------------------|-----------|---------------------------|---------------|------------------------|
| Edit Profile Change Request: 74001 |                                      |                           |           | Delete Change Requ        | lest Review C | thanges <u>C</u> ancel |
| Change Description                 |                                      | i.                        |           |                           |               |                        |
|                                    | Business Classifications NAICS Codes |                           |           |                           |               |                        |
| Name                               | 🔺 🔻 Job Title                        | 🔺 🔻 Email                 | A 🔻 Phone | Administrative<br>Contact | User Account  | Status                 |
| Admin, Supplier                    |                                      | kctestsupplier@gmail.com  |           | 0                         | ٢             | Active                 |
| Bidder, Supplier                   | Bidder                               | kctestsupplier1@gmail.com |           |                           | ٢             | Active                 |

 The "Edit Contact" pop-up will appear. Select the "Status" dropdown, and select "Inactive." This action will automatically change the "Account Status" field under the "User Account" to "Inactive." Click "OK." The contact will no longer be listed as an active contact **and** their company profile access and assigned roles will be removed.

| Edit Contact: Jane Doe  |                                       |                                                |                               | ×                         |
|-------------------------|---------------------------------------|------------------------------------------------|-------------------------------|---------------------------|
| Salutation              | ~                                     | * Phone                                        | 1 🔻 987                       | 654-3210                  |
| * First Name            | Jane                                  | Mobile                                         | <b>•</b>                      |                           |
| Middle Name             |                                       | Fax                                            | <b>.</b>                      |                           |
| * Last Name             | Doe                                   | Email                                          | 1127031460126-011202          | offwild .                 |
| Job Title               |                                       |                                                | Active 🗸                      |                           |
|                         | Administrative contact                |                                                | Active<br>Inactive            |                           |
| Contact Address         | es                                    |                                                |                               |                           |
| Actions 		 View 		 Form | nat 🔻 🗶 🖪 Freeze 😭                    | Detach 🚽 Wrap                                  |                               |                           |
| Address Name            | Address                               | Phone                                          | Address Purpose               | Status                    |
| MAIN                    | 330 E MAIN ST,NEW YOR                 | C, NY 10036,NEW YORK +1 (123) 456-7            | 7890 Ordering; Remit to; RFQ  | or Bidding Active         |
| Columns Hidden 5        |                                       |                                                |                               |                           |
| ✓ User Account          | County E-Procurement Supplier Portal, | a user account is required. Please check the o | ption below to request a user | account for this contact. |

#### King County Procurement & Payables procurement.web@kingcounty.gov 206-263-9400

If the contact is still a valid point of contact for the company but no longer requires a login to the Company Profile, only inactivate the "Account Status" field under the "User Account" section. Under the User Account section, click the "Account Status" dropdown, and select "Inactive." Click "OK."

| Edit Contact: Jane Doe                                                                                                    |                                      |                                                   |                                          | ×                         |  |  |  |  |
|----------------------------------------------------------------------------------------------------|--------------------------------------|---------------------------------------------------|------------------------------------------|---------------------------|--|--|--|--|
| Salutation                                                                                                    | ~                                    | * Phone                                           | 1 987 654-3210                           |                           |  |  |  |  |
| * First Name                                                                                                    | Jane                                 | Mobile                                            |                                          |                           |  |  |  |  |
| Middle Name                                                                                                    |                                      | Fax                                               |                                          |                           |  |  |  |  |
| * Last Name                                                                                                    | Doe                                  | Email                                             | XYZTEST1ABC0126+01112023TWO@             |                           |  |  |  |  |
| Job Title                                                                                                    |                                      | Status                                            | Active 🗸                                 |                           |  |  |  |  |
|                                                                                                    | Administrative contact               |                                                   |                                          |                           |  |  |  |  |
| Contact Address                                                                                                    | es                                   |                                                   |                                          |                           |  |  |  |  |
| Actions 		View 		Form                                                                                                    | nat 🔻 🗶 🖪 Freeze 📓                   | Detach 🚽 Wrap                                     |                                          |                           |  |  |  |  |
| Address Name                                                                                                    | Address                              | Phone                                             | Address Purpose                          | Status                    |  |  |  |  |
| MAIN                                                                                                    | 330 E MAIN ST,NEW YOF                | RK, NY 10036,NEW YORK +1 (123) 456-               | 7890 Ordering; Remit to; RFQ or Bidding  | Active                    |  |  |  |  |
| Columns Hidden 5                                                                                                    |                                      |                                                   |                                          |                           |  |  |  |  |
| Accoun                                                                                                    | County E-Procuren ent Supplier Porta | I, a user account is required. Please check the o | ption below to request a user account fo | r this contact.           |  |  |  |  |
| Roles Data Access                                                                                                    |                                      | 2011 Cognital Cont                                |                                          |                           |  |  |  |  |
| Roles       Data Access         Click Actions then Select and Add to provide contacts with roles. Roles grant contacts access to complete tasks within the King County E-Procurement Supplier Portal.         Actions |                                      |                                                   |                                          |                           |  |  |  |  |
|                                                                                                    |                                      |                                                   |                                          |                           |  |  |  |  |
|                                                                                                    |                                      |                                                   |                                          | O <u>K</u> <u>C</u> ancel |  |  |  |  |

• To view "Active" and "Inactive" contacts, select the "Status" dropdown to "Active" or "Inactive" accordingly.

| 💱 King County                         |                             |                  |                                   |                           |                 | Û               |
|---------------------------------------|-----------------------------|------------------|-----------------------------------|---------------------------|-----------------|-----------------|
| Edit Profile Change Request: 1576033  |                             |                  |                                   | Delete Change Requ        | lest Review Cha | nges <u>C</u> a |
| Change Description                    | ts Business Classifications | NAICS Codes      |                                   |                           |                 |                 |
| Actions View View Format View Actions | 💮 Freeze 📓 Detach           |                  |                                   |                           |                 |                 |
| Name                                  | ▲マ Job Title                | <b>▲</b> ▼ Email | ▲マ <sup>*</sup> Phone             | Administrative<br>Contact | User Account    | itatus          |
| Doe, Jane                             |                             | XYZTEST1ABC      | :0126+01112023T +1 (987) 654-3210 | 0                         | <b>O</b> 1      | nactive         |
| Columns Hidden 7                      |                             |                  |                                   |                           |                 | _               |

### **Business Classifications**

• Click the "Business Classifications" tab.

| 💱 King County                                                                                                    |                            |             |            |                          | ណិ                    | P         | D      | SA ~         |
|----------------------------------------------------------------------------------------------------|----------------------------|-------------|------------|--------------------------|-----------------------|-----------|--------|--------------|
| Edit Profile Change Request: 74001                                                                                     |                            |             |            |                          | Delete Change Request | Review Ch | anges  | Cancel       |
| Change Description                                                                                                    |                            |             |            |                          |                       |           |        |              |
| Organization Details Tax Identifiers Addresses Contacts Payments Business Classifi                                     | fications NAICS Codes      | 11          |            |                          |                       |           |        |              |
| None of the classifications are applicable  Actions ▼ View ▼ Format ▼      ◆ X      ● Freeze      ☆ Detach      ↓ Wrap |                            |             |            |                          |                       |           |        |              |
| Classification Subclassification Status Certifying Agency                                                              | Other Certifying<br>Agency | Certificate | Start Date | Expiration Date Attachme | nts Notes             | Provid    | led By | Confii<br>On |
| 5. OM/WBE - SBE - Small Current                                                                                        |                            |             |            | m/d/yy None 🕂            | D.                    |           |        |              |
| 4                                                                                                    |                            |             |            |                          |                       |           |        | *            |

• To add a business classification, click the plus "+" icon.

| King County                                                                                            |                            |             |            |                 |             | â                     | P        | ۵ ۵             | SA ~         |
|----------------------------------------------------------------------------------------------------|----------------------------|-------------|------------|-----------------|-------------|-----------------------|----------|-----------------|--------------|
| Edit Profile Change Request: 74001                                                                     |                            |             |            |                 |             | Delete Change Request | Review C | hanges <u>C</u> | ancel        |
| Change Description Organization Details Tax Identifiers Addresses Contacts Payments Business Classifi  | fications NAICS Codes      | 11          |            |                 |             |                       |          |                 |              |
| _ None of the classifications are applicable<br>Actions ▼ View ▼ Format ▼ 🕂 💥 🏢 Freeze 🔐 Detach 🚽 Wrap |                            |             |            |                 |             |                       |          |                 |              |
| Classification Subclassification Status Certifying Agency                                              | Other Certifying<br>Agency | Certificate | Start Date | Expiration Date | Attachments | Notes                 | Provid   | ded By C        | Confii<br>On |
| 5. OMWBE - SBE - Small Current                                                                         |                            |             |            | m/d/yy          | None 🕂      |                       |          |                 |              |
| 4                                                                                                    |                            |             |            |                 |             |                       |          |                 | •            |

• When the new business classification row appears, select the classification and other appropriate corresponding information.

| Classification | Subclassification | Status | Certifying Agency | Other Certifying<br>Agency | Certificate |
|----------------|-------------------|--------|-------------------|----------------------------|-------------|
| ~              |                   |        | v                 |                            |             |

 Verify the business classification addition, add more business classifications as needed.

| King County                                              |                    |           |                                  |                  |             |          |
|----------------------------------------------------------|--------------------|-----------|----------------------------------|------------------|-------------|----------|
| Edit Profile Change F                                    | Request: 74001     |           |                                  |                  |             |          |
|                                                          |                    | Change [  | Description                      |                  |             |          |
| Organization Details Tax Identi                          | fiers Addresses Co | ontacts P | ayments Business Classifications | NAICS Codes      |             |          |
| None of the classifications a<br>Actions ▼ View ▼ Format |                    | Freeze    | Detach J Wrap                    |                  |             |          |
| Classification                                           | Subclassification  | Status    | Certifying Agency                | Other Certifying | Certificate | Start Di |
| 2. OMWBE - DBE - Dis 🗸                                   |                    | Current   | OMWBE                            | Agency           | [           | m/d/yy   |
| 5. OMWBE - SBE - Small                                   |                    | Current   |                                  |                  |             |          |

#### NAICS Codes

• Click the "NAICS Codes" tab.

| King County                                                                                                    |                                        | PD           | SA ~   |
|----------------------------------------------------------------------------------------------------|----------------------------------------|--------------|--------|
| Edit Profile Change Request: 74001                                                                                                    | Delete Change Request Rev              | view Changes | Cancel |
| Organization Details       Tax Identifiers       Addresses       Contacts       Payments       Business Classifications       NAICS Codes         Actions • View • Format • X I III       IIIIIIIIIIIIIIIIIIIIIIIIIIIIIIIIIIII |                                        |              |        |
| Category Name                                                                                                    | Description                            |              |        |
| 5415 > 541511                                                                                                    | Custom Computer Programming Services   | 5            |        |
| 5415 > 541512                                                                                                    | Computer Systems Design Services       |              |        |
| 5415 > 541513                                                                                                    | Computer Facilities Management Service | s            |        |
| 5415 > 541519                                                                                                    | Other Computer Related Services        |              |        |

• To add a NAICS code, click the "Select and Add" icon.

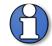

Note: refer to <u>Identifying NAICS Codes User Guide</u> to find a full list of possible NAICS Codes.

| 🕌 King County                                                                                                    |      | A Q Q m                                    |
|----------------------------------------------------------------------------------------------------|------|--------------------------------------------|
| Edit Profile Change Request: 74001                                                                                    |      | Delete Change Request Review Changes Cance |
| Change Description Organization Details Tax Identifiers Addresses Contacts Payments Business Classifications NAICS Co | des_ |                                            |
| Actions • View • Format • X 🛃 🔟 Freeze 🔛 Detach 🚽 Wrap<br>Category Name                                               |      | Description                                |
| 5415 > 541511                                                                                                    |      | Custom Computer Programming Services       |
| 5415 > 541512                                                                                                    |      | Computer Systems Design Services           |
| 5415 > 541513                                                                                                    |      | Computer Facilities Management Services    |
| 5415 > 541519                                                                                                    |      | Other Computer Related Services            |

 The "Select and Add: Products and Services Categories" pop-up will display. In order to select the child NAICS codes, click on the arrow to the left of the 4-digit NAICS code to display the child 6-digit NAICS codes.

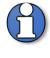

Note: refer to <u>Identifying NAICS Codes User Guide</u> to find a full list of possible NAICS Codes. The "Category Name" and "Description" search is purposed to be searched for with **exact** NAICS code numbers or descriptions.

| Select a | and Add: Products and Services Categor | ies                                   | ×            |
|----------|----------------------------------------|---------------------------------------|--------------|
| 🔺 Se     | earch                                  |                                       |              |
|          | Category Name                          | Description                           |              |
|          |                                        |                                       | Search Reset |
| View 🖣   | Format 👻 🔟 Freeze 📄 Detach 🗍           | TE 🔛 📣 Wrap                           |              |
| Select   | Category Name                          | Description                           |              |
|          | 1111                                   | Oilseed and Grain Farming             |              |
|          | 111110                                 | Soybean Farming                       |              |
|          | 111120                                 | Oilseed (except Soybean) Farming      |              |
|          | ▶ ■ 111130                             | Dry Pea and Bean Farming              |              |
|          | 111140                                 | Wheat Farming                         |              |
|          | ▶ ■ 111150                             | Corn Farming                          |              |
|          | ▶ 	 111160                             | Rice Farming                          |              |
|          | ▶ 	 111191                             | Oilseed and Grain Combination Farming |              |
|          | ▶ 🔳 111199                             | All Other Grain Farming               |              |

 Select all the appropriate 6-digit NAICS codes by clicking on the checkbox. Or select the 4-digit parent NAICS code to automatically select all of the 6-digit child NAICS codes associated with it. Click "Apply" and "OK" when complete.

| Select a | and Add: Products and Services Categories |                                       |                  | ×              |
|----------|-------------------------------------------|---------------------------------------|------------------|----------------|
| ⊿ Se     | earch                                     |                                       |                  |                |
|          | Category Name                             | Description                           |                  |                |
|          |                                           |                                       | Search           | Reset          |
| View 🖷   | Format 🗸 🔟 Freeze 🔐 Detach 👬 👬 🗎          | d Wrap                                |                  |                |
| Select   | Category Name                             | Description                           |                  |                |
|          | A 🛅 1111                                  | Oilseed and Grain Farming             |                  |                |
|          | ▶                                         | Soybean Farming                       |                  |                |
| <b>V</b> | ▶                                         | Oilseed (except Soybean) Farming      |                  |                |
|          | ▶                                         | Dry Pea and Bean Farming              |                  |                |
| <b>V</b> | ▶                                         | Wheat Farming                         |                  |                |
|          | ▶                                         | Corn Farming                          |                  |                |
|          | ▶                                         | Rice Farming                          |                  |                |
|          | ▶                                         | Oilseed and Grain Combination Farming |                  |                |
|          | ▶                                         | All Other Grain Farming               |                  |                |
|          | ▶ <b>1112</b>                             | Vegetable and Melon Farming           |                  | •              |
| Colum    | ns Hidden 1                               |                                       |                  | •              |
| ooidiii  |                                           |                                       |                  |                |
|          |                                           | Α                                     | opply O <u>K</u> | <u>C</u> ancel |

## **Review and Submit Change Request**

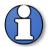

#### Note: submitting your change request is a two-step process.

You must select both "**Review Changes**" then "**Submit**" for King County to receive your change request.

The profile changes will be not reflected on the supplier profile until the change request is submitted.

Click "Review Changes."

| King County                                                                                                    | 62 9 9 5A                                                                                                    |
|----------------------------------------------------------------------------------------------------|----------------------------------------------------------------------------------------------------|
| Edit Profile Change Request: 74001                                                                                                    | Delete Change Request Review Changes Gancel                                                                                                    |
| Change Description                                                                                                    |                                                                                                    |
| Organization Details Tax Identifiers Addresses Contacts Payments Business Classifications NAICS Codes           Actions • View • Format • X E.         Freeze Im Detach of Wrap |                                                                                                    |
|                                                                                                    |                                                                                                    |
| Category Name                                                                                                    | Description                                                                                                    |
|                                                                                                    | Description Greenhouse, Nursery, and Floriculture Production                                                                                                    |
| Category Name                                                                                                    | 1/201002-1/2010                                                                                                    |
| Category Name                                                                                                    | Greenhouse, Nursery, and Floriculture Production                                                                                                    |
| Category Name 1114 1119                                                                                                    | Greenhouse, Nursery, and Floriculture Production<br>Other Crop Farming                                                                                                    |
| Category Name 1114 1119 1121                                                                                                    | Greenhouse, Nursery, and Floriculture Production<br>Other Crop Farming<br>Cattle Ranching and Farming                                                                                              |
| Category Name           1114           1119           1121           1122                                                                                                    | Greenhouse, Nursery, and Floriculture Production<br>Other Crop Farming<br>Cattle Ranching and Farming<br>Hog and Pig Farming                                                                       |
| Category Name           1114           1119           1121           1122           1123                                                                                        | Greenhouse, Nursery, and Floriculture Production<br>Other Crop Farming<br>Cattle Ranching and Farming<br>Hog and Pig Farming<br>Poultry and Egg Production                                         |
| Category Name           1114           1119           1121           1122           1123           5415 > 541511                                                                | Greenhouse, Nursery, and Floriculture Production<br>Other Crop Farming<br>Cattle Ranching and Farming<br>Hog and Pig Farming<br>Poultry and Egg Production<br>Custom Computer Programming Services |

• The "Review Changes" page will display. Click "Submit."

| 💱 King County      |                                                                                | $\mathbf{\hat{\Box}}$ |   | Û,     | π.             |
|--------------------|--------------------------------------------------------------------------------|-----------------------|---|--------|----------------|
| Review Changes     |                                                                                |                       | [ | Submit | <u>C</u> ancel |
| Change Description | Example of Change Request: Updated IRS<br>W9, Added a contact and NAICS codes. |                       |   |        |                |

A confirmation pop-up will appear, click "OK."

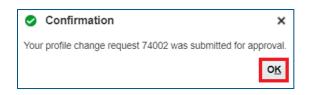

Alternatively, you can cancel the change request by clicking "Cancel."

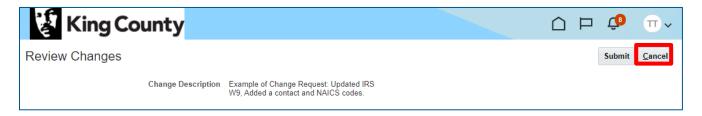

 If "Cancel" is selected, you will be have the option to "Delete Change Request" or "Edit" the change request.

| 😵 King County                                                                                                    |                                                                                                    |  |  |  |
|----------------------------------------------------------------------------------------------------|----------------------------------------------------------------------------------------------------|--|--|--|
| Company Profile ⑦                                                                                                    | Delete Change Request Edit Done                                                                                                    |  |  |  |
| There are profile changes that are not submitted. You must click the Edit button to submit the changes or click on the Delete Change Request button to discard. |                                                                                                    |  |  |  |
| Last Change Request 388028                                                                                                    | Requested By         Test, test         Change         Example of Change Request: Updated IRS           Description         W9, Added a contact and NAICS codes. |  |  |  |
| Request Status Draft                                                                                                    | Request Date 11/12/21                                                                                                    |  |  |  |
|                                                                                                    |                                                                                                    |  |  |  |
| Organization Details Tax Identifiers Addresses Contacts Paymen                                                                                                  | ts Business Classifications NAICS Codes                                                                                                    |  |  |  |

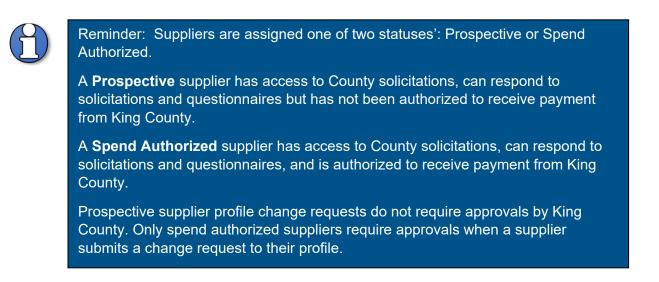

 Once the supplier changes are approved, the supplier profile reflects the "Request Status;" which will display "Processed."

| King County                                        |                                                      | 6 P                               | 10 SA ~   |
|----------------------------------------------------|------------------------------------------------------|-----------------------------------|-----------|
| Company Profile 🧑                                  |                                                      |                                   | Edit Done |
| Last Change Request 74002 Request Status Processed | Requested By Admin, Supplier<br>Request Date 7/13/20 | Change Description Profile Change | 11        |

End of process.